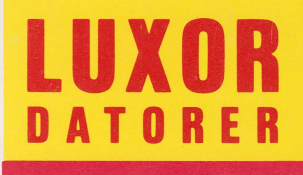

# **Bruksanvisning Skivminnesenhet ABC 852/6**

 $\overline{2}$ 

CD - la constantino  $\blacksquare$   $\sqsubseteq$   $\sqsubseteq$   $\sqsubseteq$   $\sqsubseteq$   $\sqsubseteq$  $-$ 

# Förord

Denna bruksanvisning vänder sig till dig som ska koppla in ABC 852/6 till en dator i ABC 800 familjen. Bruksanvisningen innehåller dels beskrivande text dels direkta instruktioner om hur enheten ska användas. Detta innebär att även du som inte har någon tidigare datorerfarenhet utan svårighet kan installera din nya skivminnesenhet.

Bruksanvisningen behandlar endast de manöverorgan som är åtkomliga utifrån och som används vid den normala driften. Som en följd av detta behandlas inte enhetens interna funktioner och arbetssätt närmare än på blockschemanivå.

Skivminnesenheten finns i tre varianter med olika minneskapacitet samt med eller utan bandkassettenhet. Texten i bruksanvisningen behandlar alla varianterna men det innebär också att du kan hoppa över avsnittet om användning av bandkassett om din enhet saknar denna.

Eftersom ABC 852/6 inte används som en separat enhet bör du även studera datorns systemprogramhandbok, som beskriver handhavandet under drift. Det kan också vara välbetänkt att i samband med installationen studera datorns bruksanvisning så att du får klart för dig vilka kontakter som finns tillgängliga.

Kapitel 1 presenterar minnet och beskriver dess funktion.

Kapitel 2 ger anvisningar om hur enheten ska handhas och installeras.

Kapitel 3 visar hur minnet är uppbyggt och vilka delar som fysiskt ingår.

Kapitel 4 är en sammanfattning av tekniska data. Kapitlet visar också ABC 800 bussens kontakter.

Kapitel 5 slutligen är ett sakregister.

©Copyright 1986, Luxor Datorer AB, Motala

# 1 Presentation

Skivminnesenheten ABC 852/6 är ett fast skivminne - Winchester - för lagring av stora informationsmängder. Minnet är avsett att användas tillsammans med datorer ur ABC 800 familjen. Vill man ha ytterligare lagringskapacitet kan flera minnesenheter anslutas till varandra. Anslutningen görs med hjälp aven busskabel som placeras i expansionslådan på baksidan av minnet.

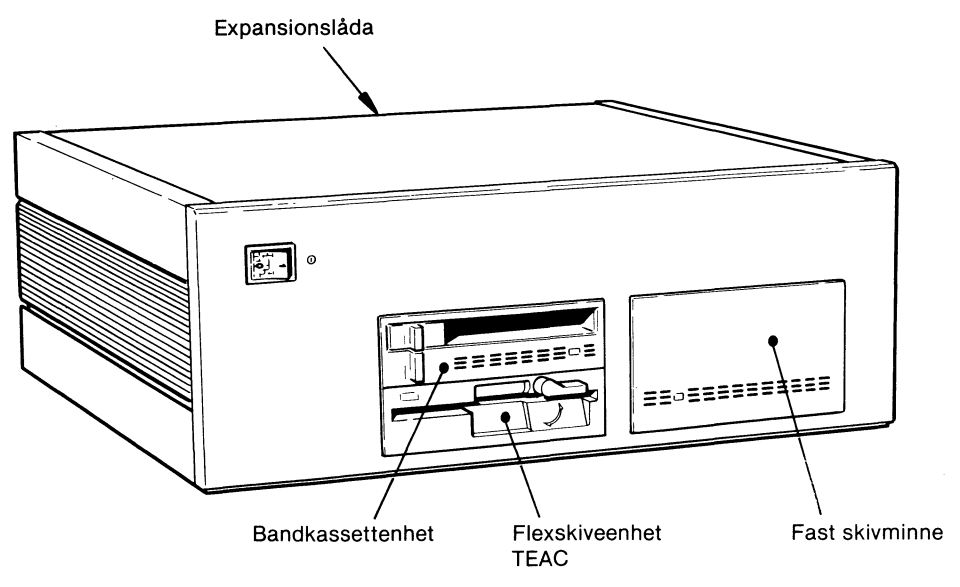

Figur 1 ABC 856

Figur 1 visar ABC 856, dvs den enhet som har 60 Mbyte lagringskapacitet. Vad det är som skiljer denna variant från de två andra framgår av tabellen nedan.

#### Tabell 1 Skivminnesvarianter

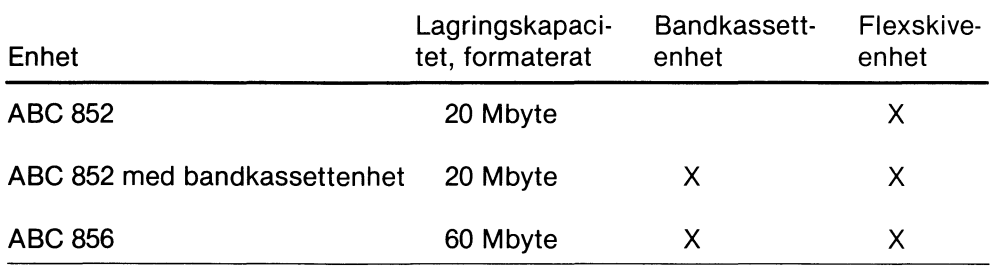

Winchesterenheten i ABC 852 är endast hälften så hög som den som används i ABC 856.

Säkerhetskopieringar underlättas genom att två av varianterna är försedda med s k streamer dvs en bandkassettenhet. Alla data och program som finns lagrade på skivminnet kopieras på några minuter till kassettbandet. Köpta program och data som finns på flexskiva överförs till minnet via flexskiveenheten.

Observera att säkerhetskopiering kan göras till flexskiveenheten om du så önskar.

1

## **1.1** Funktion

Winchesterenheten är en hermetiskt tillsluten del med 5 1/4" aluminiumskivor som är belagda med ett magnetiskt material. Skivorna som roterar med ca 3600 varv/minut lagrar information på båda sidorna varför det finns flera läsoch skrivhuvuden. Genom inneslutningen förhindras att damm eller andra smutspartiklar kommer i kontakt med skivorna. När skivorna\*roterar är avståndet till läs- och skrivhuvudena så litet att dessa skulle kunna skadas av eventuella föroreningar. Enheten är permanent försluten och går alltså inte att öppna. Winchesterenheten övervakas av ett styrkort som bl a sköter all överföring av data samt läs- och skrivhuvudenas funktion, se figur 2. Kommunikationen med datorn sköts via ett kretskort som anpassar signalerna mellan minnets styrkort och ABC-bussen som är tillgänglig i expansionslådan.

Program eller data som finns på flexskivor kan överföras till det fasta skivminnet med hjälp av flexskiveenheten. Denna arbetar med 5 1/4" dubbelsidiga skivor med 80 spår och en lagringskapacitet på ca 0.64 Mbyte, dvs samma format som på flexskivor för ABC 832/834.

Förutom ett fast skivminne finns en bandkassettenhet med vars hjälp man kan ta säkerhetskopior av hela eller delar av minnets innehåll. Vid behov kan den information som finns på kassettbandet läsas tillbaka till skivminnet. Information som inte längre är aktuell kan med fördel flyttas till ett kassettband så att lagringsutrymme frigörs på skivminnet.

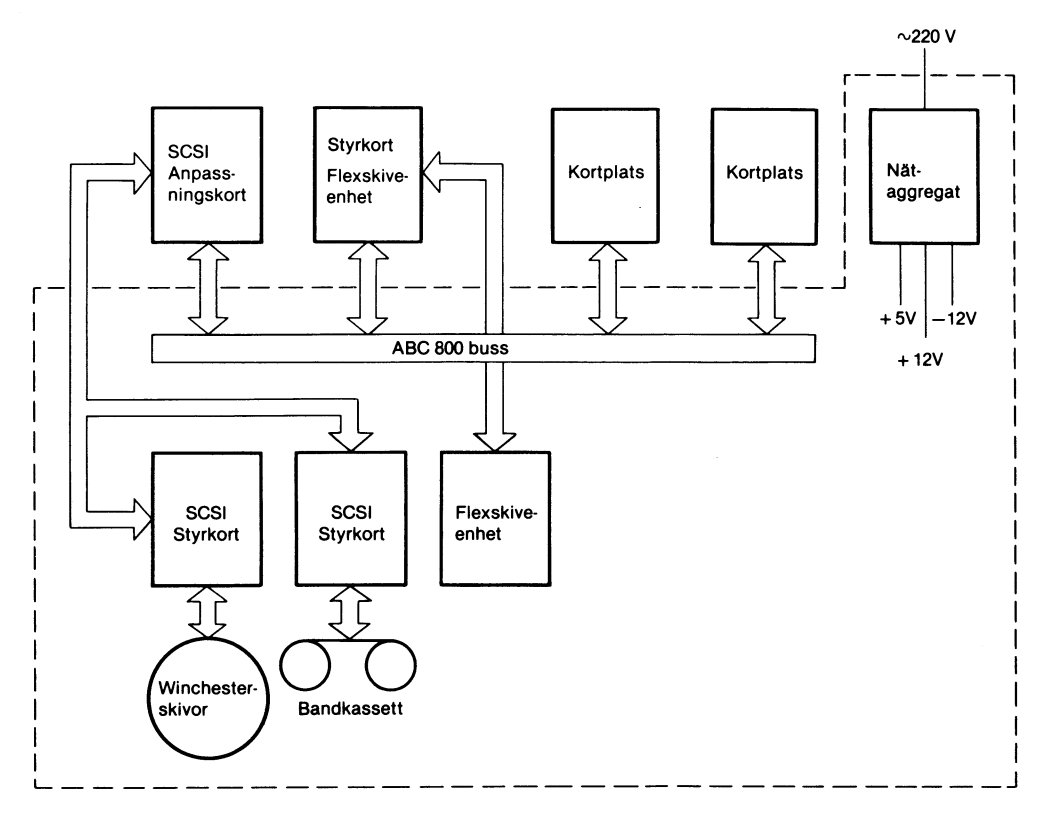

Figur 2 Blockschema

På ABC 852 utan bandkassettenhet sköts säkerhetskopieringen via flexskiveenheten.

ABC *852/6* innehåller dessutom en kraftenhet, fläkt samt expansionslåda varför den är klar att direkt anslutas till en dator. Vid leverans finns systemfunktionen MenyO i minnet varför du kan börja arbeta med din dator direkt efter det att utrustningen startat. Hur du arbetar med MenyO beskrivs i den separata systemprogramhandboken för datorn.

## 1.2 Hämtning och lagring av information

Det som kännetecknar skivminnen av Winchestertyp är att skrivning och läsning av information sker snabbt och säkert samtidigt som stora datamängder kan lagras. Överföringshastigheten är 625 kbyte per sekund.

Hämtning och lagring av information sker enligt följande:

- datorn ger ett kommando om hämtning av data.
- via ABC 800 bussen överförs kommandot till anpassningskortet där det omvandlas till läsinstruktioner, se figur 2.
- läsinstruktionerna talar om för Winchesterns styrkort var aktuella data finns på skivorna.
- aktuella läs- och skrivhuvuden placeras vid önskat spår och data läses till styrkortet.
- styrkortet kontrollerar att alla data är riktiga. Om så inte är fallet träder en felkorrektionskrets automatiskt i funktion och rättar data innan de överförs till datorn.

Vid skrivning av information på minnet blir förloppet det omvända med undantag för att styrkortet adderar en kod till varje data innan det skrivs på någon av skivorna. Koden används för att styrkortet ska kunna göra den ovan beskrivna felkorrektionen.

## 1.3 Expansion

Ett system med ABC *852/6* kan enkelt expanderas med flera kretskort. Dels finns det en expansionslåda i minnet dels kan datorn utrustas med en eller flera expansionsenheter.

Expansionslådan har plats för åtta kretskort. Två av platserna används för skivminnesenhetens egna kretskort och en annan för busskabeln från datorn. De övriga fem platserna kan användas fritt för olika kort ur t ex DataBoard 4680 och ABC-serien. Man kan också använda olika analog/digitalomvandlare (A/Domvandlare) för att ta in och bearbeta analoga signaler. Även D/A-omvandlare kan användas.

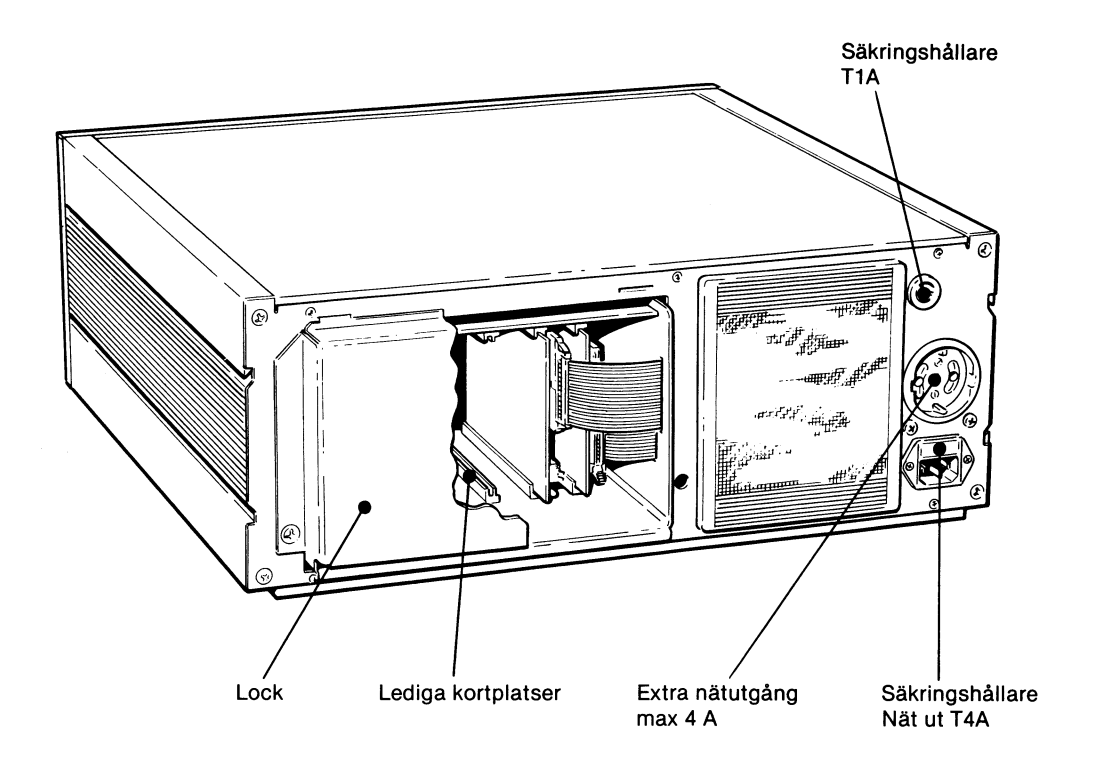

Figur 3 Expansionsplatser

Ska minnet användas som en central i ett fleranvändarsystem - LUX-NET används två av de lediga platserna för nätets centraldator och kommunikationsprocessor.

Figur 4 visar ett exempel på hur man kan utnyttja minnets extra nätutgång för att seriekoppla flera enheter. Med nätströmställaren i enhet A kan man då spänningssätta alla enheterna samtidigt.

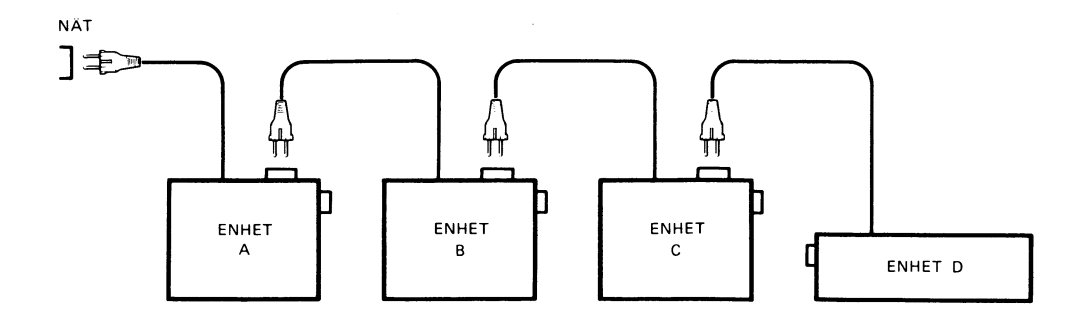

#### Figur 4 Anslutningsvariant

# 2 Användning

## 2.1 Förpackning

I förpackningen ingår följande enheter:

- Skivminnesenhet ABC 852/6
- Bruksanvisning

• Nätkabel

• Systemprogramhandbok

**Busskabel** 

## 2.2 Anslutning

ABC 852/6 kan anslutas till din ABC-dator på flera olika sätt beroende på hur pass utbyggt systemet är. I bruksanvisningen för respektive dator framgår vilka varianter som kan förekomma och hur de ska anslutas. Ska enheten användas i ett fleranvändarsystem finns det även där en bruksanvisning som beskriver installationen. Texten nedan beskriver hur enheten ansluts direkt till datorn med hjälp av busskabeln, se figur 5.

Kontrollera att datorn är klar för anslutning till minnet. Om så är fallet ska etiketten på datorns baksida vara märkt DOS ver. 19, eller med ett högre nummer. I vissa datorer som minnet ska anslutas till måste man byta ett PROM. Med detta PROM som levereras separat följer också en handledning som talar om hur bytet ska göras.

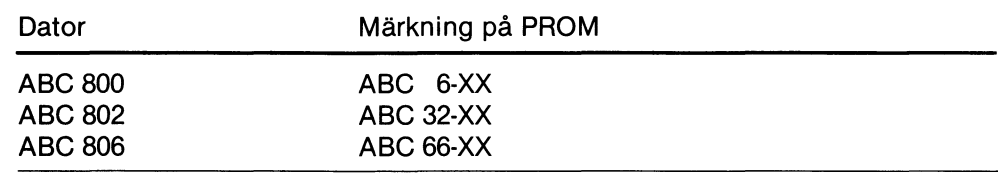

Tabell 2 PROM för WDOS

Minnesenheten kan placeras liggande, dock inte upp och ner, alternativt stående på högkant. Genom att enheten kan placeras på högkant går det bra att montera den på sidan av t ex ett skrivbord.

Observera att golvplacering med fläkten nedåt gör att enheten kan utsättas för onödigt mycket damm och smuts.

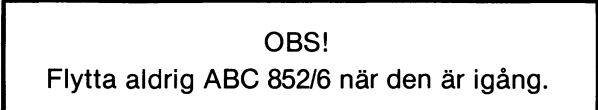

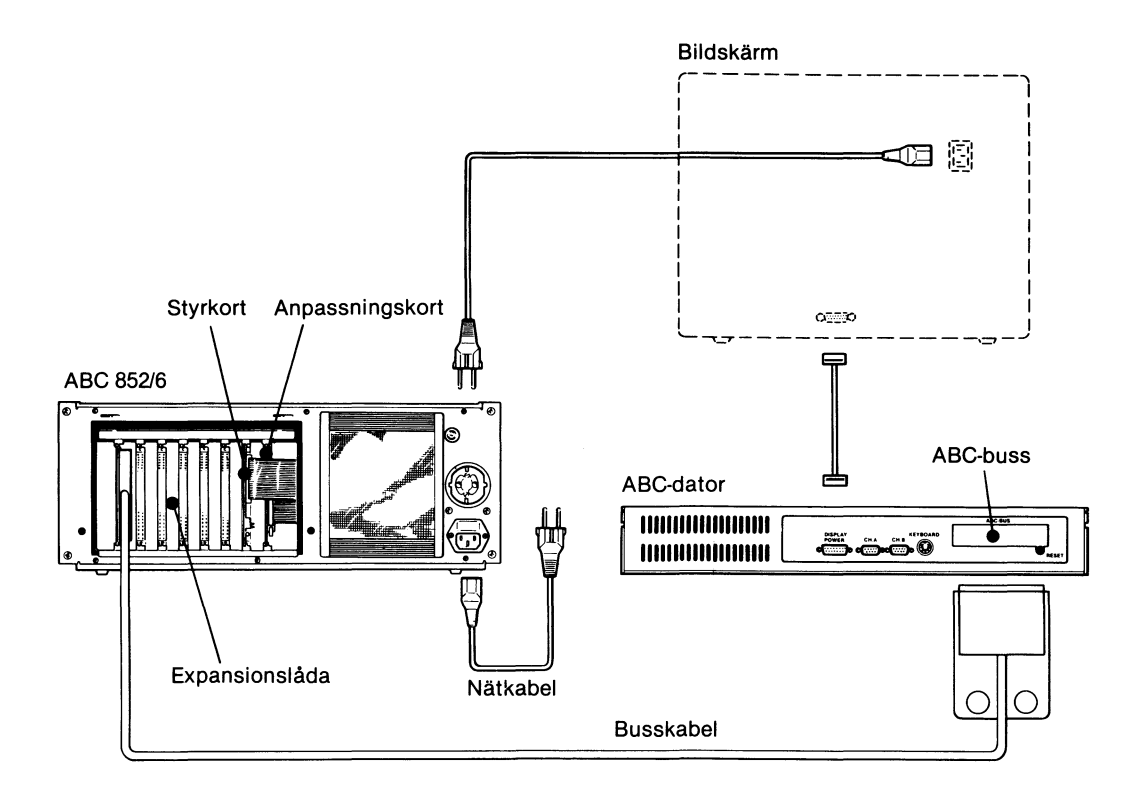

Figur 5 Anslutning av ABC 806

- 1 Kontrollera att samtliga enheter är avstängda.
- 2 Ta bort locket till expansionslådan och skjut in busskabeln på kortplatsen längst till vänster. Sätt tillbaka locket.
- 3 Anslut kabelns andra ände till datorns ABC-buss via den lediga kortplatsen.
- 4 Anslut nätkabeln och placera andra änden i ett jordat nätuttag. Någon annan enhet i systemet kan anslutas till det nätuttag som finns på minnet. Det extra nätuttaget får sin spänning via nätströmställaren.
- 5 Ta bort transportskivan ur flexskiveenheten genom att påverka vredet alt. tryckknappen.
- 6 Tryck in nätströmställaren samt koppla in andra enheter som varit avstängda.
- 7 Vänta tills enheten startat dvs Winchesterenheten ska ha kommit upp i rätt hastighet vilket tar ca 30 sekunder.
- 8 Systemet är klart för användning.

Via den meny som visas på datorns bildskärm kan man välja nästa arbetsmoment. Det kan vara t ex inskrivning av egna program eller inläsning av ett färdigt program. Tryck bara på önskad siffra och därefter RETURN.

## 2.3 Manöverorgan

Skivminnesenheten har tre manöverorgan på fronten, se figur 6.

Nätströmställaren används när minnet ska startas eller stängas av.

Flexskiveenheten har ett vred alternativt en tryckknapp som ska påverkas när en flexskiva ska monteras eller tas ut. Knapp eller vred beror på vilket fabrikat det är på flexskiveenheten.

På bandkassettenheten finns det ett skjutreglage som används när kassetten ska låsas fast eller tas ut.

När minnet läser/skriver på någon av enheterna indikeras det med tända Iysdioder på fronten. Eventuella felmeddelanden från Winchestern indikeras med olika blinksekvenser via lysdioden.

På baksidan av minnet finns smältsäkringar för minnets interna strömförbrukning (1A) och för det extra nätuttaget (4A).

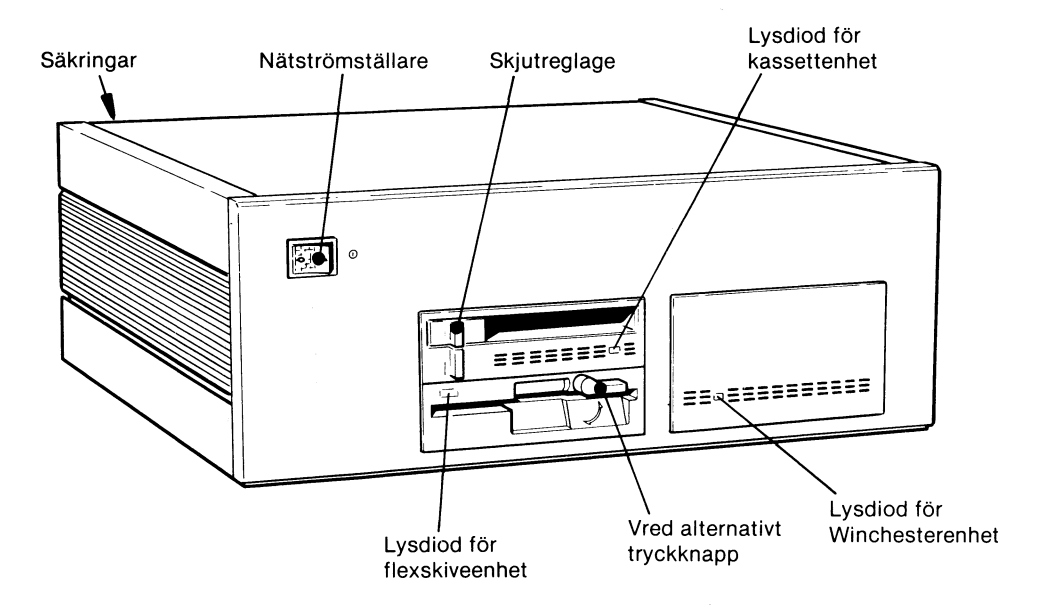

Figur 6 Manöverorgan

# 2.4 Användning av flexskiva

Dubbelsidiga 5 1/4" flexskivor med 80 spår ska användas. Dessa har då samma format som de skivor som används i flexskiveenhet ABC 832/834.

#### 2.4.1 Isättning av flexskiva

- 1 Ta ut skivan ur förvaringsfodralet.
- 2 Skjut försiktigt in skivan som ska vara vänd så att skrivskyddsspåret pekar mot flexskiveenhetens lysdiod, se figur 7.

OBS! Tvinga aldrig in skivan med våld.

3 På varianten med vred vrids detta till låsläge.

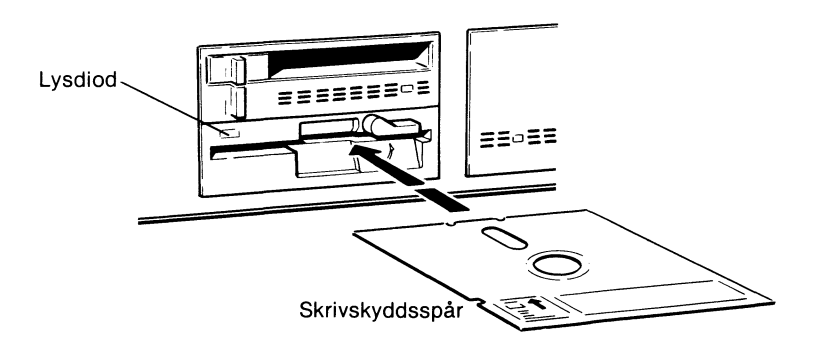

Figur 7 Flexskiveenhet

#### 2.4.2 Säkerhetskopiering

De filer som finns på Winchesterskivorna kan kopieras till flexskivor så att man har en kopia av informationen. Systemprogramhandboken för datorn beskriver hur man kan kopiera enstaka filer eller hela bibliotek.

#### 2.4.3 Uttagning av flexskiva

- 1 Se till att det inte finns några öppna filer på skivan. Avslutning av ett tillämpningsprogram på normalt sätt stänger alla filer.
- 2 Påverka tryckknappen alternativt vredet så att skivan kan tas bort.
- 3 Sätt tillbaka skivan i fodralet.

 $\overline{\phantom{a}}$ 

OBS! Ta för vana att alltid ta ut flexskivan innan systemet stängs av. I annat fall finns risk för att den lagrade informationen kan förstöras.

#### 2.4.4 Formatering

Oanvända, eller gamla skivor med information, måste formateras innan de kan användas för lagring av information. Tillvägagångssättet beskrivs i systemprogramhandboken.

## 2.5 Användning av bandkassett

Använd endast 1/4" band med 3M-kassett.

Skjut in bandet med öppningen vänd mot reglaget enligt figur 8. Lås fast kassetten genom att föra reglaget in mot mitten. Bandkassettenheten är därmed klar tör användning.

Systemprogramhandboken beskriver hur man från datorn styr läsning/skrivning på bandet.

Avsluta arbetet genom att föra skjutreglaget åt vänster. Kassetten skjuts då ut en bit automatiskt så att man enkelt kan avlägsna den.

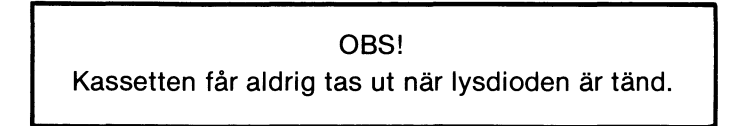

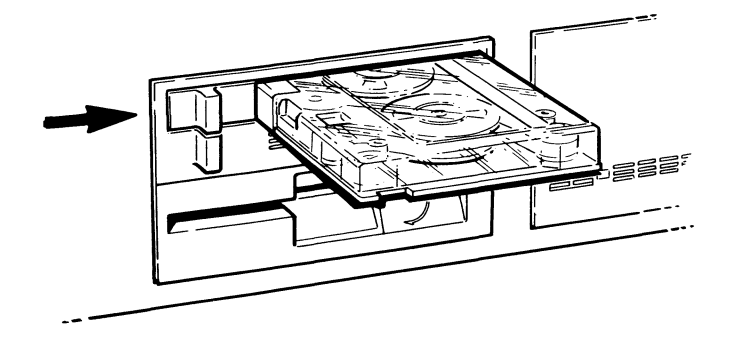

Figur 8 Bandkassettenhet

Ta för vana att med jämna mellanrum spola igenom hela bandet. Om du inte använder kassetten regelbundet är det lämpligt med en genomspolning varje halvår. Gör du inte denna procedur finns det risk för att vissa data kan förändras beroende på bandets magnetisering.

Lagringskapaciteten på bandet är beroende av dess längd enligt tabellen nedan.

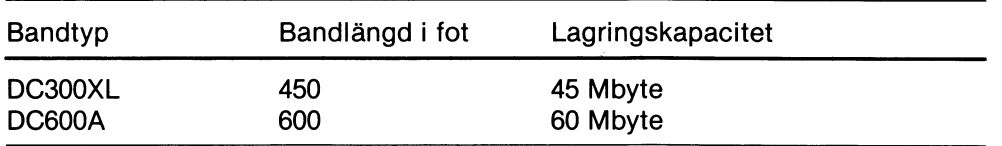

Rengör läs/skriv/raderhuvudet och öppningarna för bandhålssensorerna med en ren luddfri bomullstop (15 cm) fuktad med 95% isopropulalkohol.

Rengör vid följande tillfälle:

- efter första användningen av ett nytt band.
- efter två timmar vid kontinuerlig användning av nya band.
- efter åtta timmars normal användning.

Proceduren blir enligt följande:

- 1 Kontrollera att all spänning är frånslagen dra ur sladden.
- 2 Skjut lockmekanismen åt höger så att huvudet blir åtkomligt.
- 3 Rengör med bomullstoppen. Sensorernas och huvudets ungefärliga läge framgår av figur 9.
- 4 Var försiktig så att inte rengöringsvätska kommer på närliggande delar. Överbliven vätska får inte finnas kvar när kassetten sätts i.

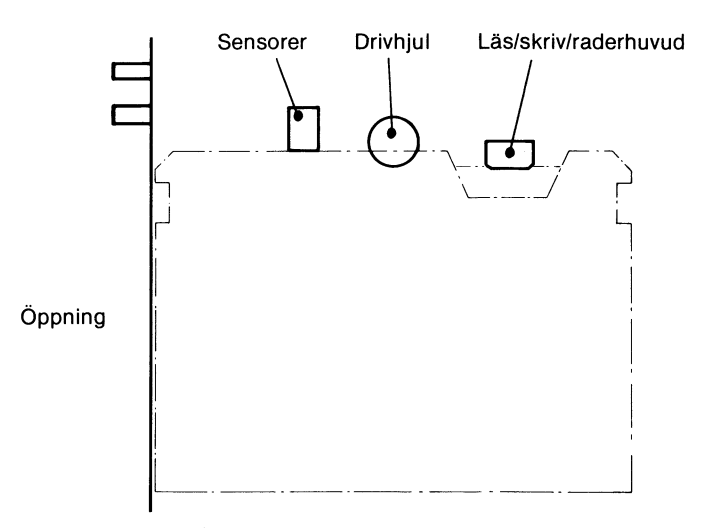

Figur 9 Rengöringsdetaljer

## 2.6 Avstängning

- 1 Avsluta all skrivning och läsning på minnet.
- 2 Ta ut eventuell kassett.
- 3 Stäng av skivminnesenheten med nätströmställaren.

## 2.7 Rengöring av filter

Fläktenhetens filter rengörs enligt följande:

- Dra bort ramen som sitter fast med snäpplås, se figur 10.
- Ta bort filtret och tvätta det i tvål och vatten.
- Sätt tillbaka filret och tryck fast ramen.

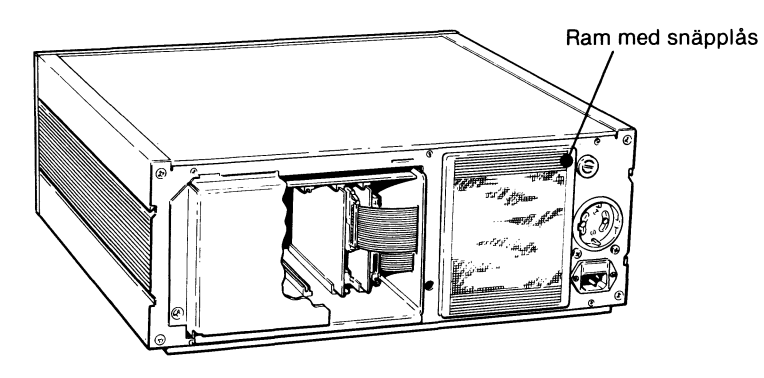

Figur 10 Filter

## 2.8 Formatering av skivminne

Om det fasta skivminnet av någon anledning har blivit skadat kan det bli nödvändigt med en ny formatering. Formateringen innebär bl a att skadade partier på skivorna markeras så att de inte kan användas för lagring av data.

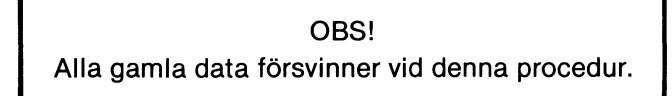

Att formatera om minnet ska vara den sista åtgärden man vidtar för att kunna använda minnet.

I stället för att formatera om minnet räcker det många gånger med att det initieras på nytt. Tillvägagångssättet vid initiering beskrivs i systemprogramhandboken. Observera att alla gamla data försvinner även vid denna procedur.

Formatering av skivminnet ska göras av serviceverkstad.

# 3 Uppbyggnad

ABC 852/6 innehåller ett fast skivminne, bandkassettenhet, kraftenhet, fläkt samt en expansionslåda. I expansionslådans bakplan finns ABC 800 bussen tillgänglig, se Tekniska data.

Följande delar ingår:

- Winchesterenhet som består av
	- Skivenhet med dubbelsidiga skivor. Denna del är hermetiskt tillsluten.
	- $-$  Styrkort som handhar funktionen av skivenheten.
	- Anpassningskort mellan ABC 800 bussen och styrkortet för skivenheten.
- Bandkassettenhet
	- Kassettenhet för 3M-kassetter.
	- Styrkort som sköter enhetens funktion.
	- Anpassningskortet för Winchesterenheten används också för bandkassettenheten.
- Flexskiveenhet
	- Skivenhet med plats för en dubbelsidig 80-spårs flexskiva
	- Styrkort som handhar funktionen av flexskiveenheten
- Kraftenhet, fläkt och extra nätuttag.
- Expansionslåda, som innehåller
	- $-$  ABC 800 buss.
	- Anpassningskort för Winchesterenhet och bandkassettenhet.
	- Busskabel för anslutning av datorn.
	- Styrkort för flexskiveenhet.

För att handha skivminnesenheten behöver man aldrig öppna densamma. De manöverknappar, och andra detaljer, man behöver komma åt är alla tillgängliga utifrån. Det är endast vid eventuell service av enheten den behöver öppnas. I sådana fall ska du kontakta din återförsäljare eller en serviceverkstad.

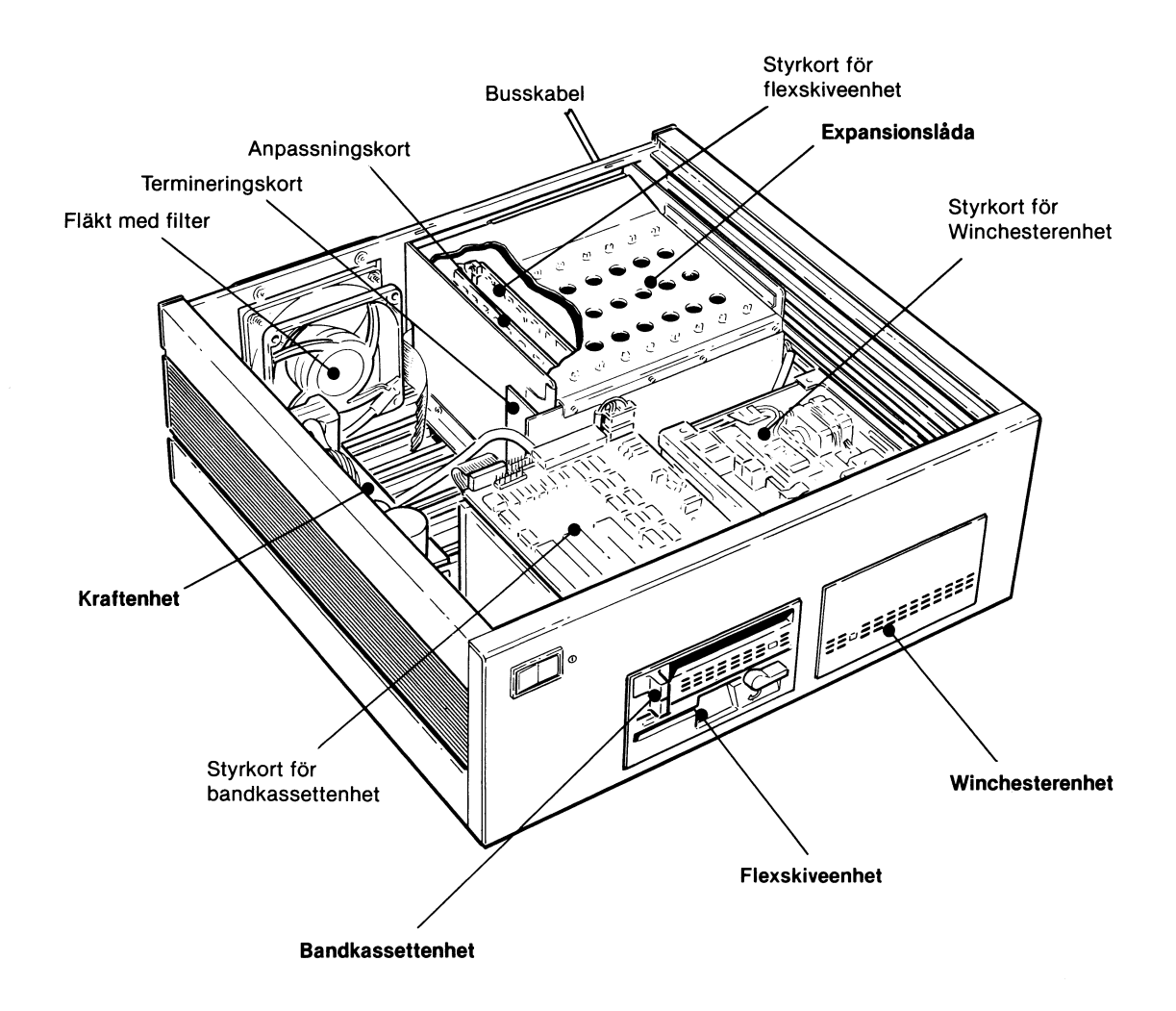

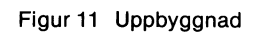

 $\ddot{\phantom{a}}$ 

 $\hat{\boldsymbol{\gamma}}$ 

# 4 Tekniska data

# 4.1 Specifikation

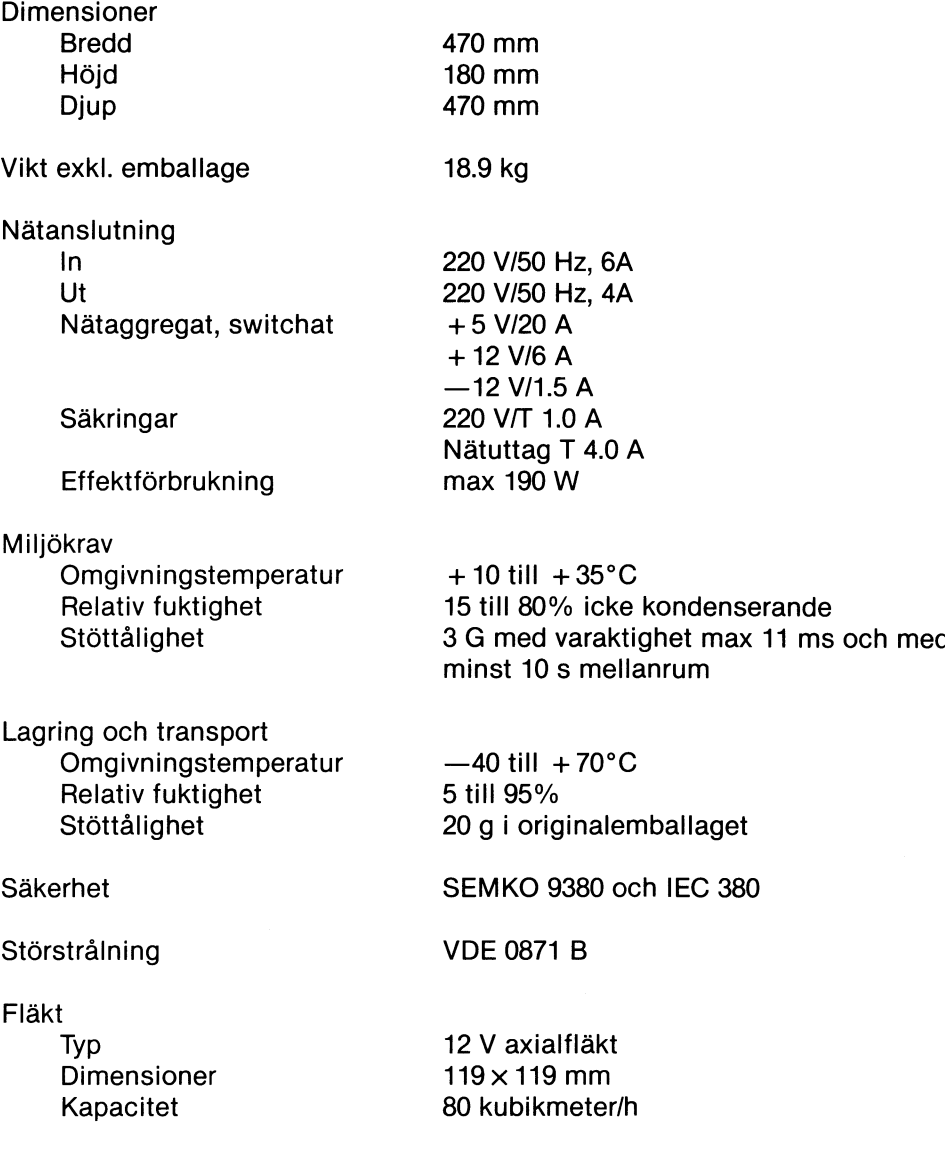

 $\bar{z}$ 

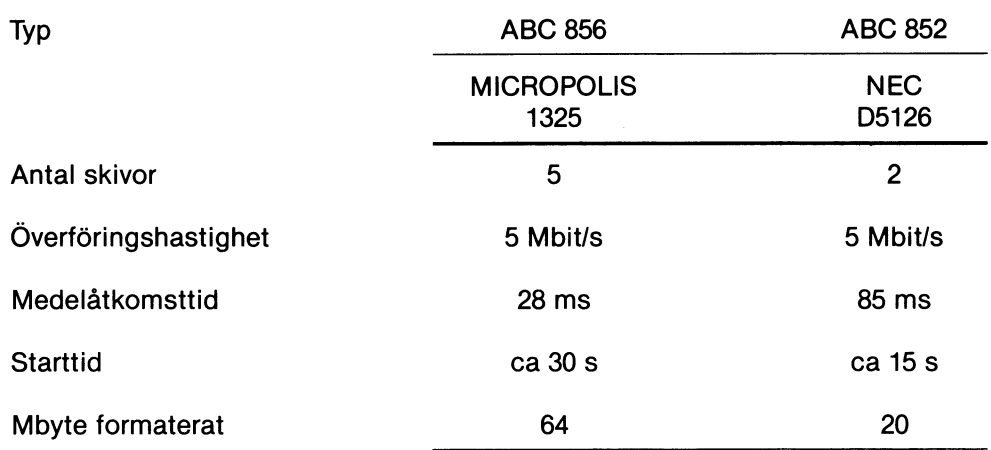

#### 4.1.1 Winchesterenhet

### 4.1.2 Flexskiveenhet

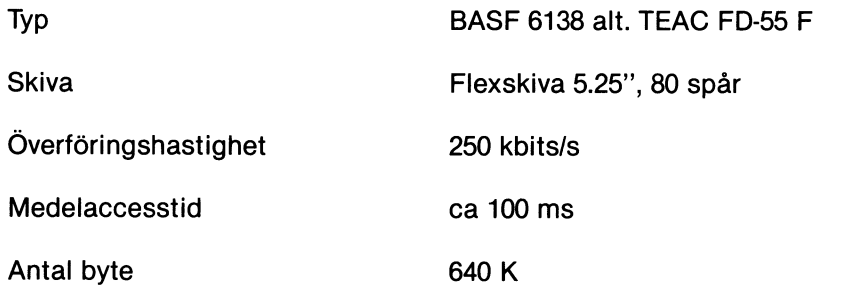

#### 4.1.3 Bandkassettenhet

Typ

Antal spår Överföringshastighet Tapehastighet Kapacitet Archive scorpion basic 1/4" cartridge streaming tape drive 5945-C 9 90 kbyte/sekund 90ips DC300XL 450 ft 45 Mbyte

#### DC600A 600 ft 60 Mbyte

#### 4.1.4 Expansionsenhet

Anslutning ABC 800 buss, 64 poligt Europadon

Antal kortplatser 8 varav tre är reserverade

Tillgänglig effekt  $\pm 5\%$  +5 V 5 A

+ 12 V 1 A  $-12$  V 0.3 A

Max tillgänglig effekt Effektförbrukning

40W Beroende på bestyckning

Kortutrymme  $100 \times 160 \times 20$  mm  $(H \times L \times B)$ 

ABC 800 buss

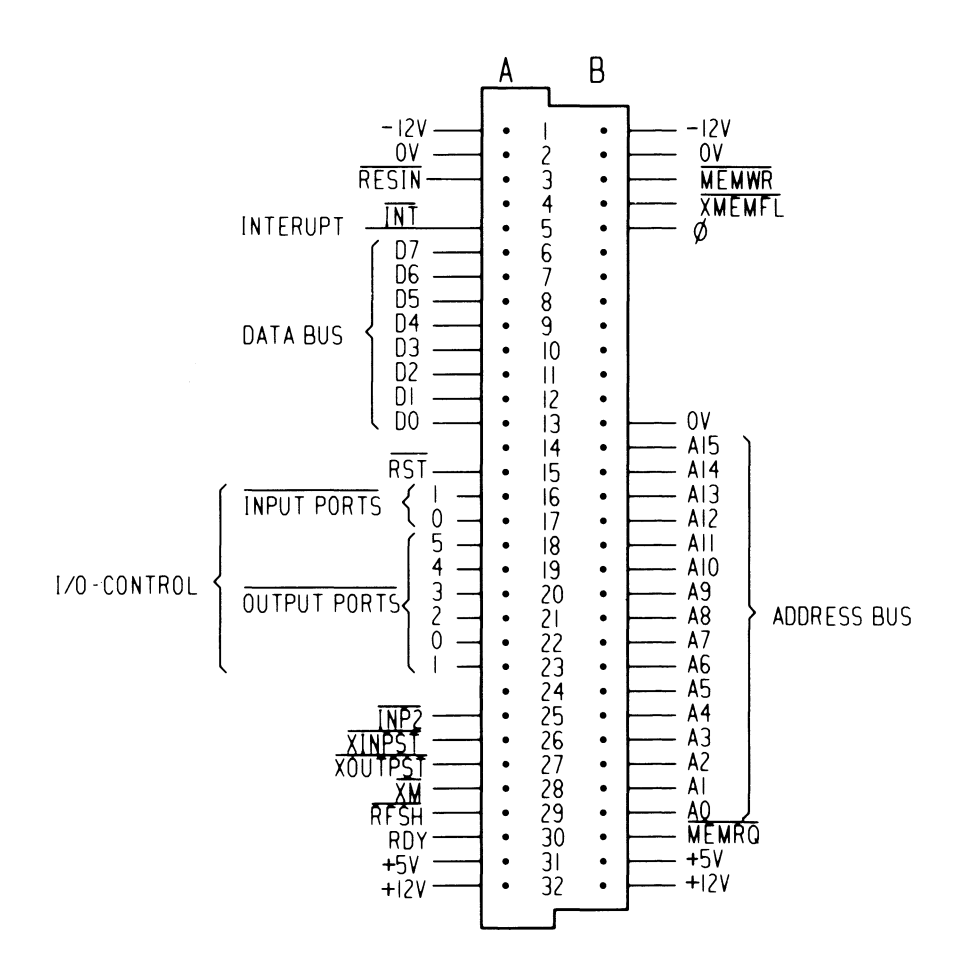

# 5 Sakregister

## A

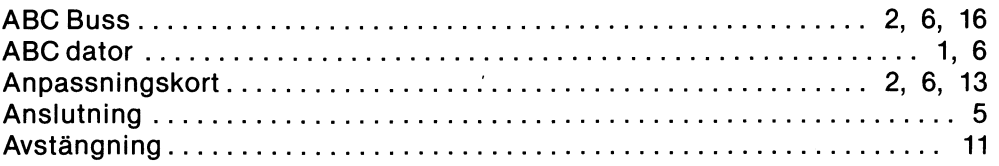

### B

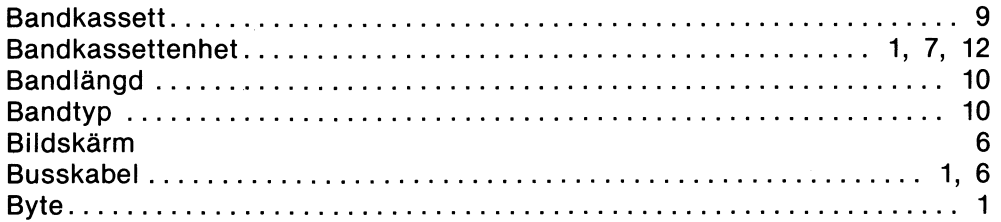

## D

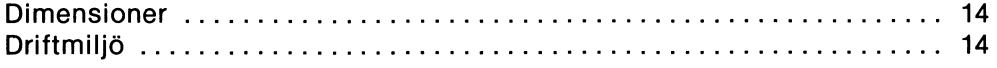

### E

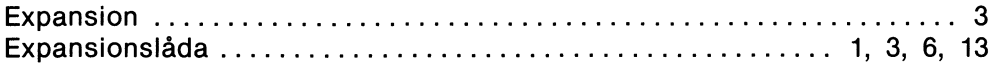

#### F

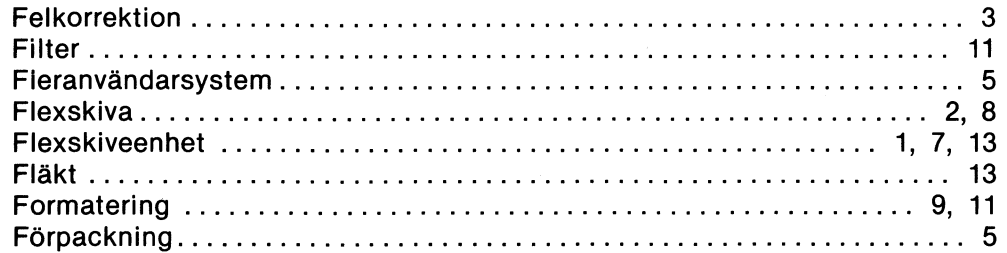

## K

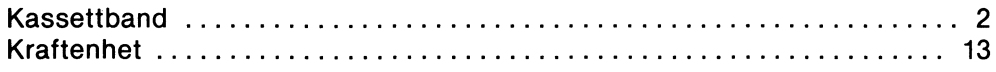

## L

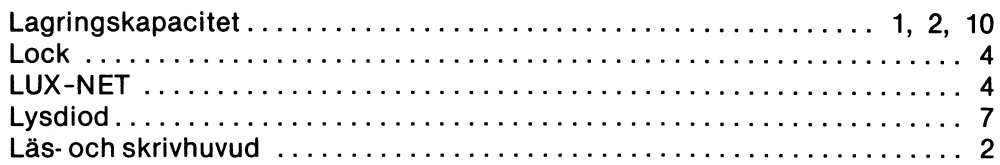

### M

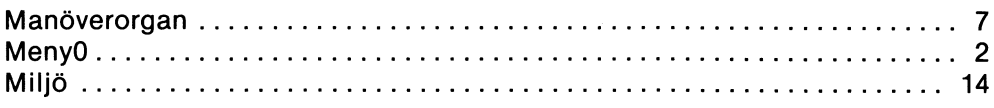

### N

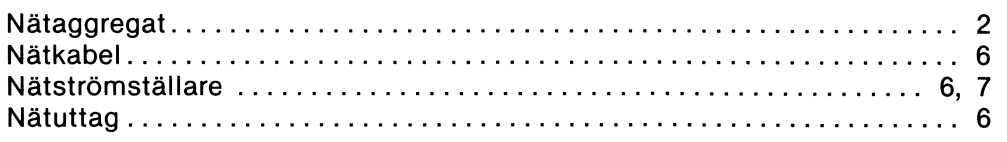

## p

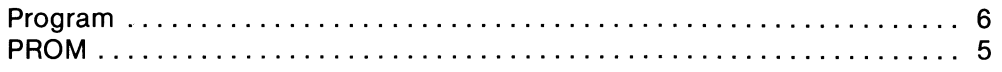

## R

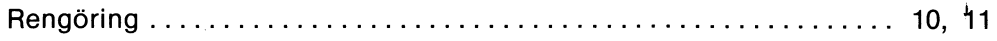

### s

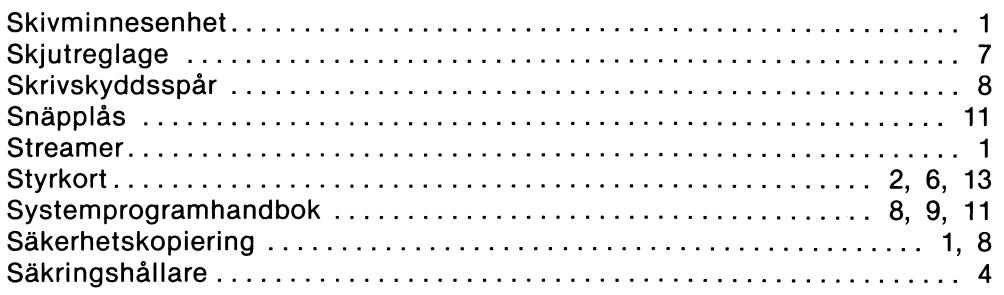

## T

 $\hat{\mathcal{A}}$ 

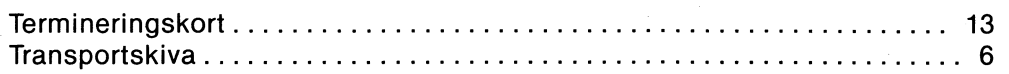

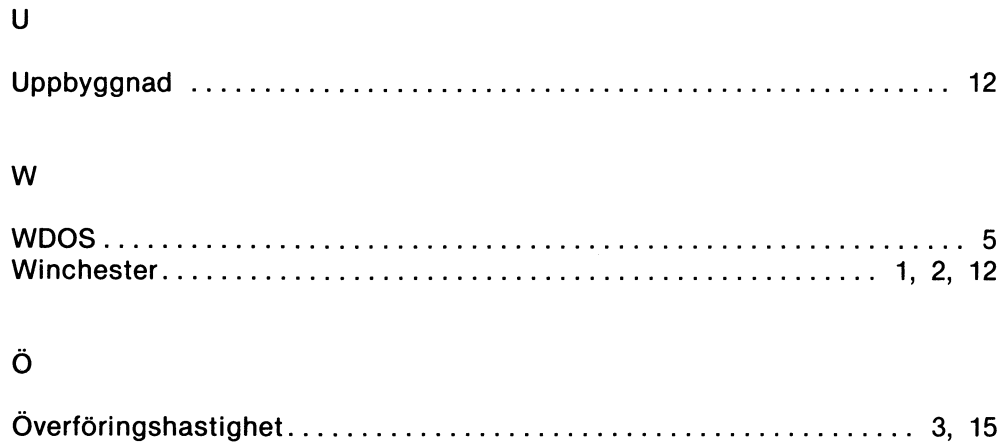

# **NOKIA-LUXOR**

# **Information Systems**

Art. nr 66 78440-2002

**Box 923** 

#### TEL. 0141-280 00 **591 29 MOTALA**